# **LB/FB PROFINET Gateway CFC für STEP 7**

**Manual**

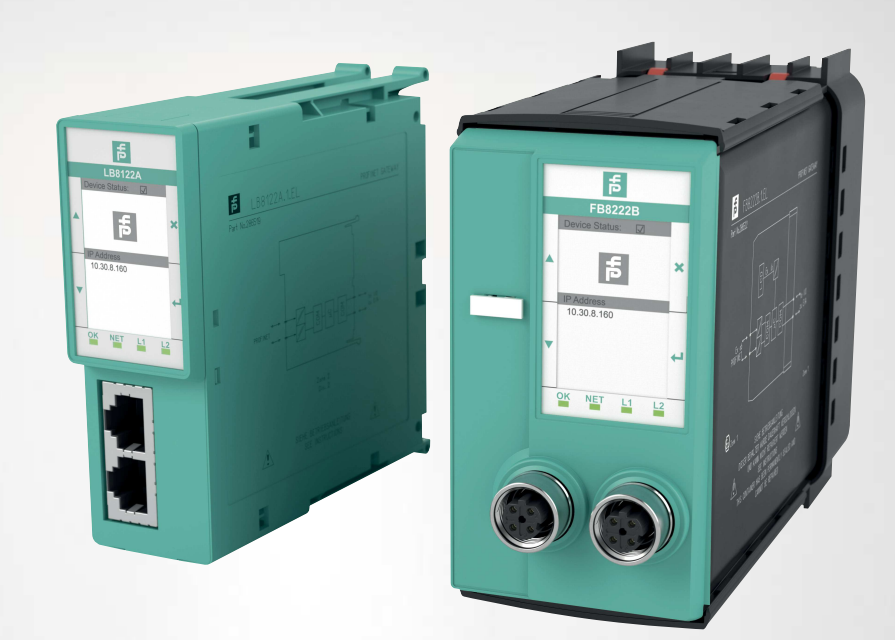

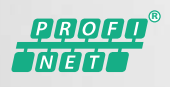

**E** PEPPERL+FUCHS

Your automation, our passion.

With regard to the supply of products, the current issue of the following document is applicable: The General Terms of Delivery for Products and Services of the Electrical Industry, published by the Central Association of the Electrical Industry (Zentralverband Elektrotechnik und Elektroindustrie (ZVEI) e.V.) in its most recent version as well as the supplementary clause: "Expanded reservation of proprietorship"

#### **Worldwide**

Pepperl+Fuchs Group Lilienthalstr. 200 68307 Mannheim Germany Phone: +49 621 776 - 0 E-mail: info@de.pepperl-fuchs.com **North American Headquarters**  Pepperl+Fuchs Inc. 1600 Enterprise Parkway Twinsburg, Ohio 44087 USA Phone: +1 330 425-3555 E-mail: sales@us.pepperl-fuchs.com **Asia Headquarters**  Pepperl+Fuchs Pte. Ltd. P+F Building 18 Ayer Rajah Crescent Singapore 139942 Phone: +65 6779-9091 E-mail: sales@sg.pepperl-fuchs.com https://www.pepperl-fuchs.com

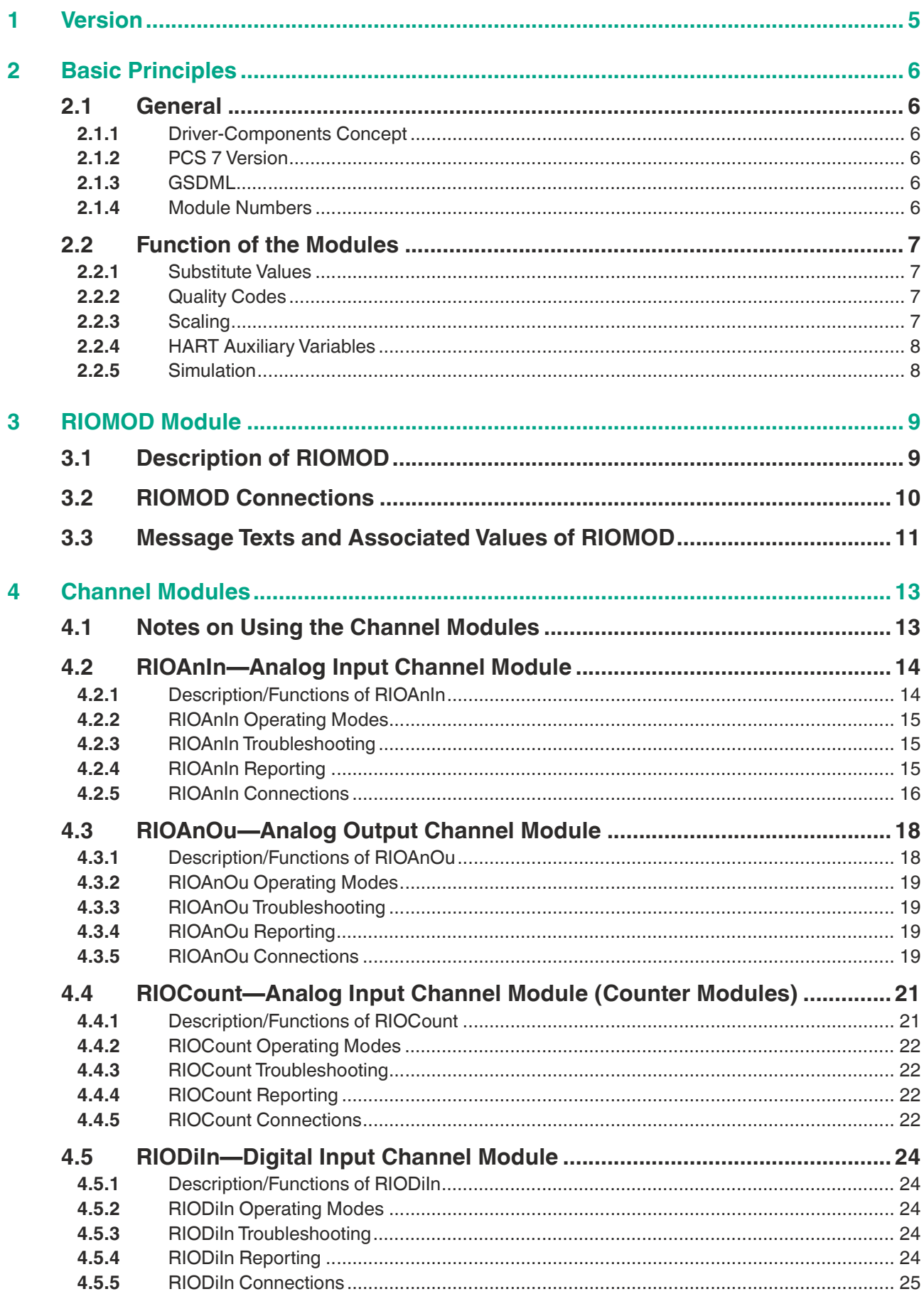

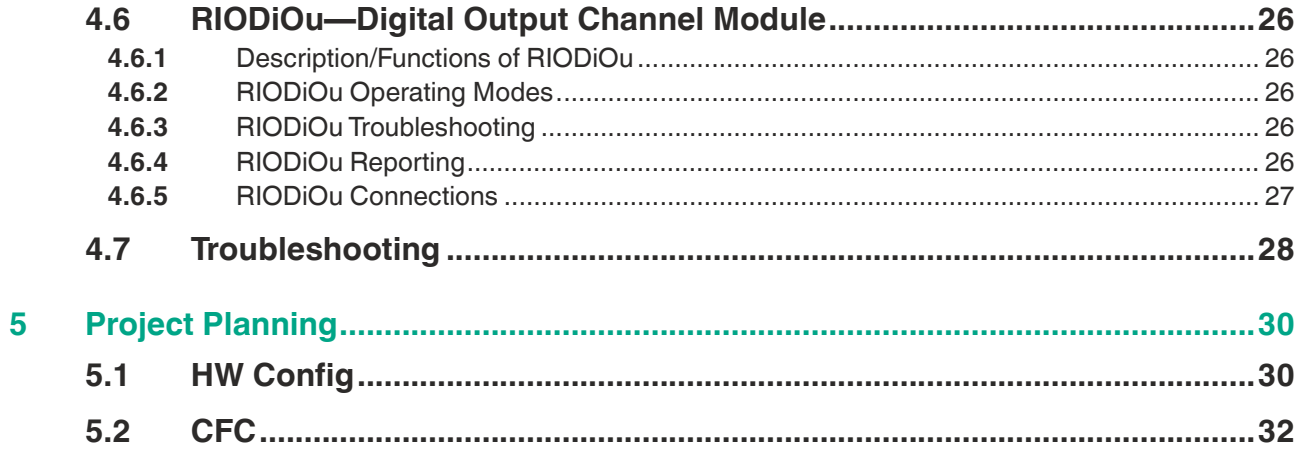

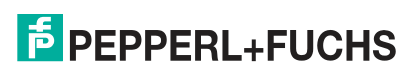

# **1 Version**

<span id="page-4-0"></span>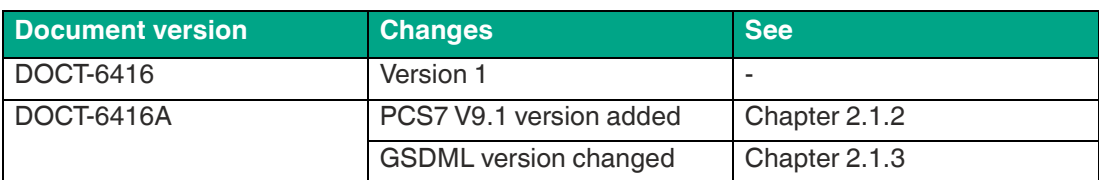

# **2 Basic Principles**

<span id="page-5-0"></span>This chapter contains information about the following topics:

- General
- Functions of the modules

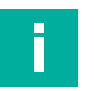

#### **Note**

The project planning requires in-depth knowledge of handling the Siemens SIMATIC PCS 7. For more information about SIMATIC PCS 7, refer to the corresponding online help or documentation.

# **2.1 General**

<span id="page-5-1"></span>This section contains information about the following topics:

- Driver-component concept
- PCS 7 Version
- GSDML
- <span id="page-5-2"></span>Module Numbers

#### **2.1.1 Driver-Components Concept**

The component concept is based on the PCS 7 standard. At the channel module, only the logical address of the process value of the submodule must be connected at input "PV\_In" or at output "PV\_Out." When compiling the CFC plans with the "generate module driver" option, the driver wizard automatically inserts all other blocks based on the hardware configuration and connects these accordingly.

<span id="page-5-3"></span>Diagnostic messages are reported via the PCS 7 reporting system. The cyclic diagnostic data from the submodules is made available to the connected channel modules as a status word.

#### **2.1.2 PCS 7 Version**

<span id="page-5-4"></span>The module libraries were created for **PCS 7 V9.0+SP1** and **PCS 7 V9.1** and are compatible only with this versions.

#### **2.1.3 GSDML**

<span id="page-5-5"></span>The libraries were developed for the **"GSDML-V2.33-PF-RIO-LBFB-20200825.xml"** GSDML file. Fault-free operation with another GSDML version cannot be guaranteed.

#### **2.1.4 Module Numbers**

The following module numbers are used:

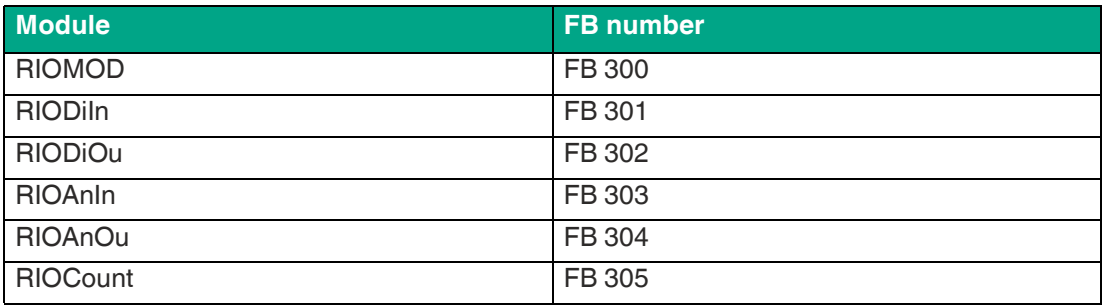

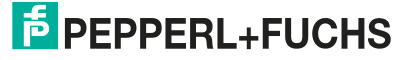

# **2.2 Function of the Modules**

<span id="page-6-0"></span>This section contains information about the following topics:

- Substitute values
- Quality Codes
- **Scaling**
- HART auxiliary variables
- <span id="page-6-1"></span>**Simulation**

#### **2.2.1 Substitute Values**

Some channel modules offer the option of outputting substitute values at the process value outputs in case of a fault. This functionality is not the same for all channel modules and is described in more detail in the respective chapters.

#### **2.2.2 Quality Codes**

<span id="page-6-2"></span>The channel modules have a quality code at many of their outputs in addition to the actual value. This indicates the status of the value. The following three quality codes are used:

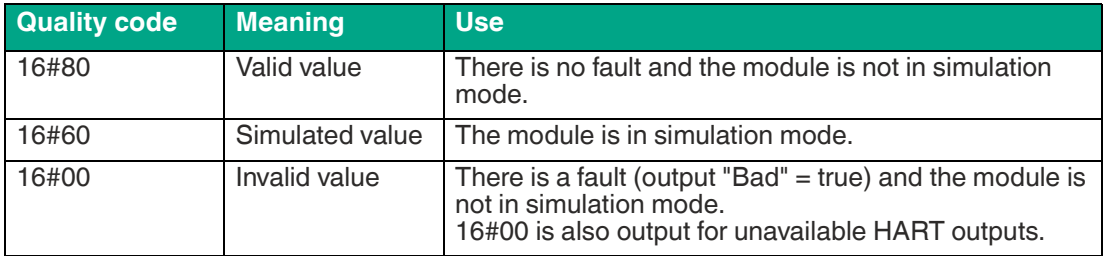

#### **2.2.3 Scaling**

<span id="page-6-3"></span>The scaling of the analog process values takes place in the modules themselves and the process values are already transferred as a floating point figure. Parameterization can be carried out via the parameters of the submodules in HW Config.

2021-10

# **2.2.4 HART Auxiliary Variables**

<span id="page-7-0"></span>The RIOMOD module recognizes whether a HART submodule is being used via the submodule ID. In this case, in addition to the information about the analog input/output submodule, the submodule ID and the logical input address of the HART submodule are passed on using the "RIO\_Conn" structure at the connected channel module.

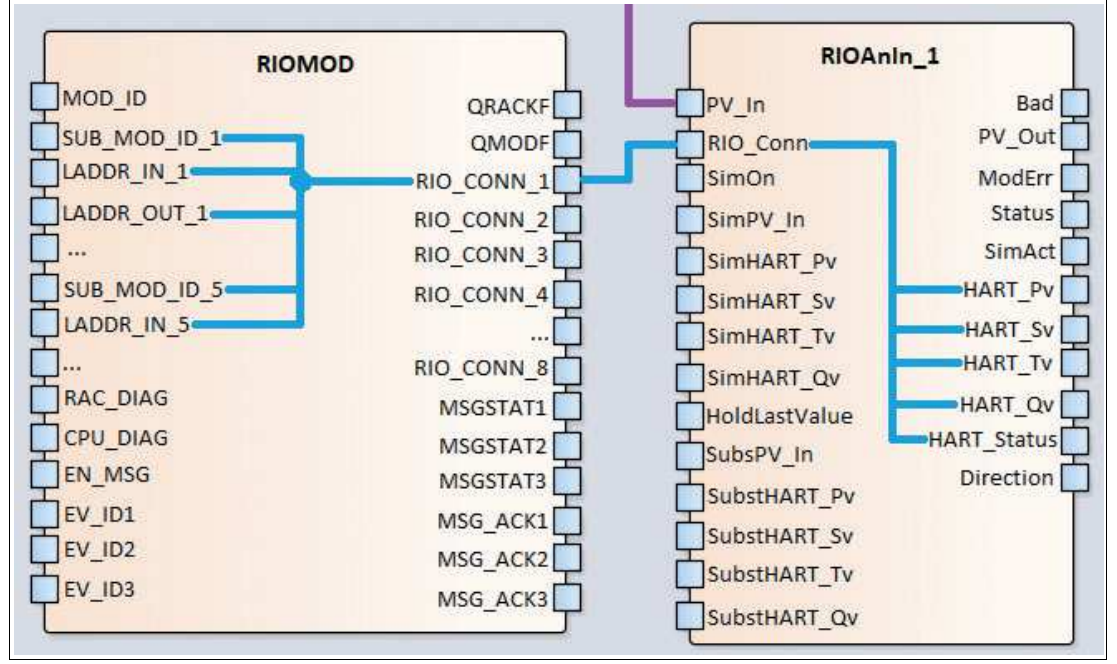

Figure 2.1 RIOMOD—Internal information distribution for HART modules

In the channel module, the HART auxiliary variables including status bytes are read and output to the corresponding outputs of the associated analog channel module. If a HART submodule delivers fewer than four auxiliary variables, the quality code of the unavailable HART outputs is set to 16#0 "Invalid Value."

In simulation mode, the inputs "SimHART\_PV," "SimHART\_Sv," etc., are passed on to the respective outputs "HART\_PV," "HART\_Sv," etc. The quality code of the outputs is set to 16#60 "Simulation."

If the input "HoldLastValue" from RIOAnIn = "false" or the input "HIvHART" from RIOAnOu = "false," in the case of a fault the substitute values "SubstHART\_Pv," "SubstHART\_Sv," etc., are passed on to the respective outputs "HART\_PV," "HART\_Sv," etc. The quality code is set to 16#0 "Invalid Value."

<span id="page-7-1"></span>Simulation and substitute-value modes do not check how many auxiliary variables the interconnected submodule provides and pass the values of all four inputs to the corresponding outputs.

#### **2.2.5 Simulation**

Simulation mode is supported by all channel modules.

In simulation mode ("SimOn" = 1), the simulated values such as "SimPV In" are passed directly to the associated outputs, e.g., "PV Out." The outputs "Status," "Bad," "ModErr," and "HART Status" are set to 0 in simulation mode. The "SimAct" output is set to 1.

The quality code of all outputs is set to 16#60 "Simulation." The simulation behavior of the HART auxiliary variables is described in chapter 2.2.4.

2021-10

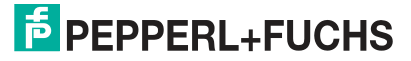

# **3 RIOMOD Module**

<span id="page-8-0"></span>This chapter contains information about the following topics:

- Description of RIOMOD
- RIOMOD connections
- <span id="page-8-1"></span>• Message Texts and Associated Values of RIOMOD

# **3.1 Description of RIOMOD**

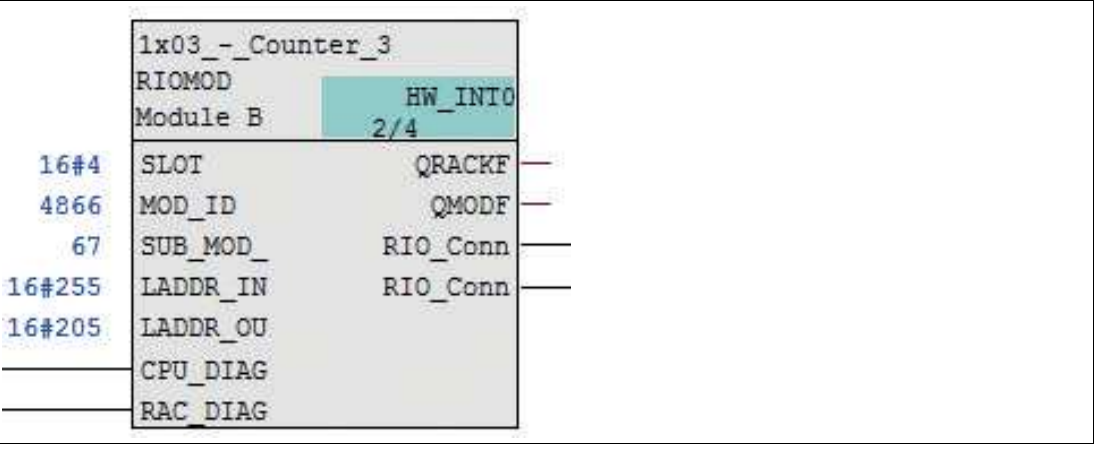

Figure 3.1 RIOMOD module

For each module configured in HW Config, a separate instance of RIOMOD is installed by the driver wizard, regardless of the type of module. All relevant information about the module and all associated submodules are written to the inputs of the module. Taking into account the module ID and submodule ID, these are forwarded to the corresponding channel modules via the structure outputs "RIO\_CONN\_1" to "RIO\_CONN\_8."

# **3.2 RIOMOD Connections**

#### <span id="page-9-0"></span>**RIOMOD inputs**

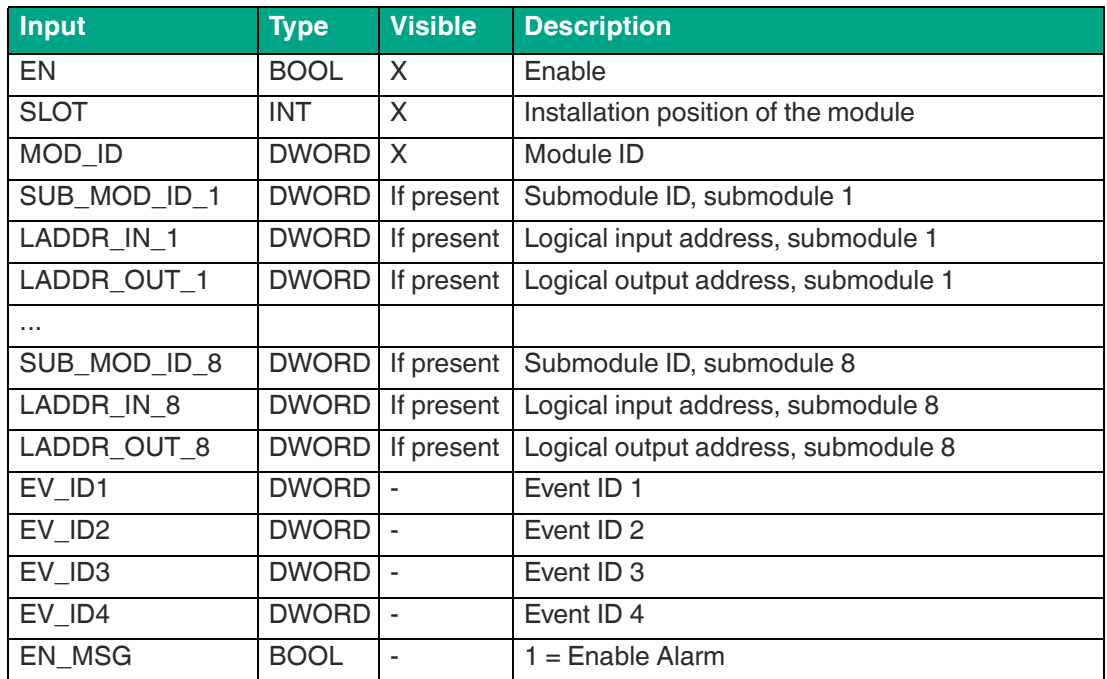

#### **RIOMOD outputs**

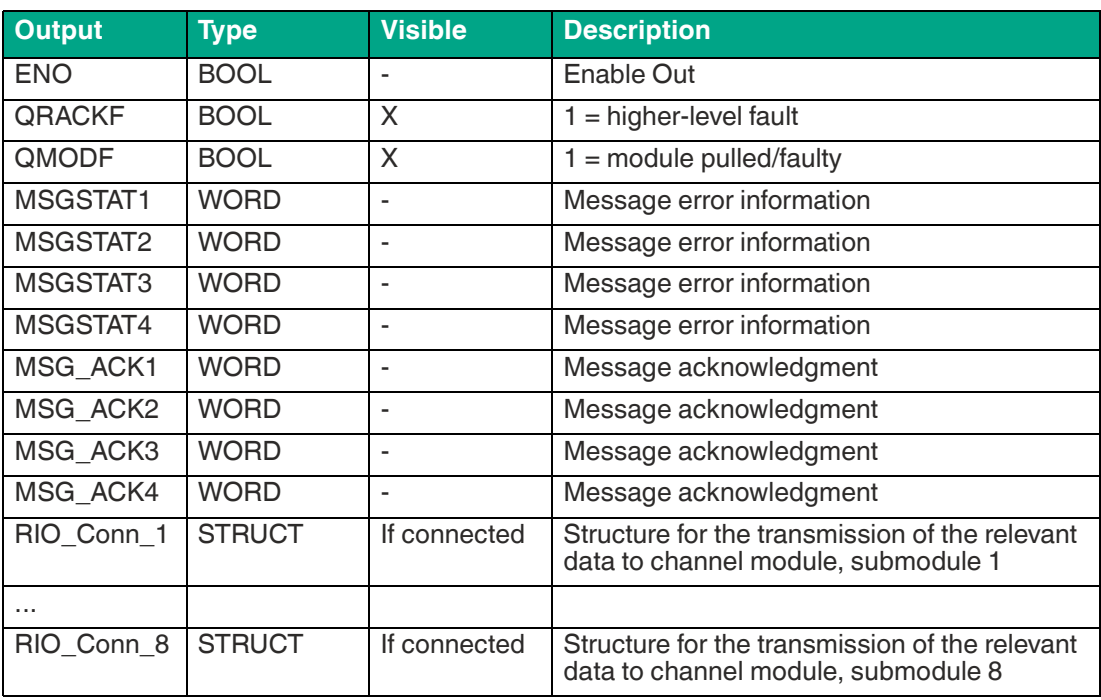

# **RIOMOD IN\_OUTs**

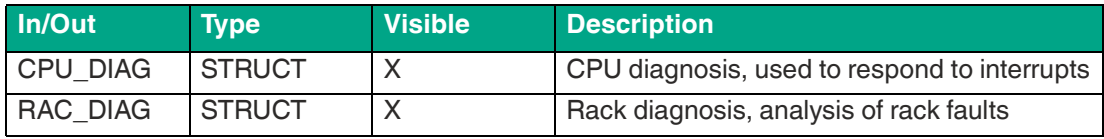

2021-10

# **3.3 Message Texts and Associated Values of RIOMOD**

<span id="page-10-0"></span>RIOMOD reports relevant module and channel diagnostic messages to the PCS 7 reporting system. Rack diagnostics are processed by "OB\_DIAG1 PN."

Alarm suppression has been implemented to ensure that no subordinate faults are reported in the reporting system as soon as a higher-level fault is present. So, in the event of a rack fault, no module faults are reported; in the event of a module fault, no channel faults of the module are reported. In addition, all subordinate messages are set to "outgoing" as soon as a higherlevel fault occurs.

The following messages are created in German and in English:

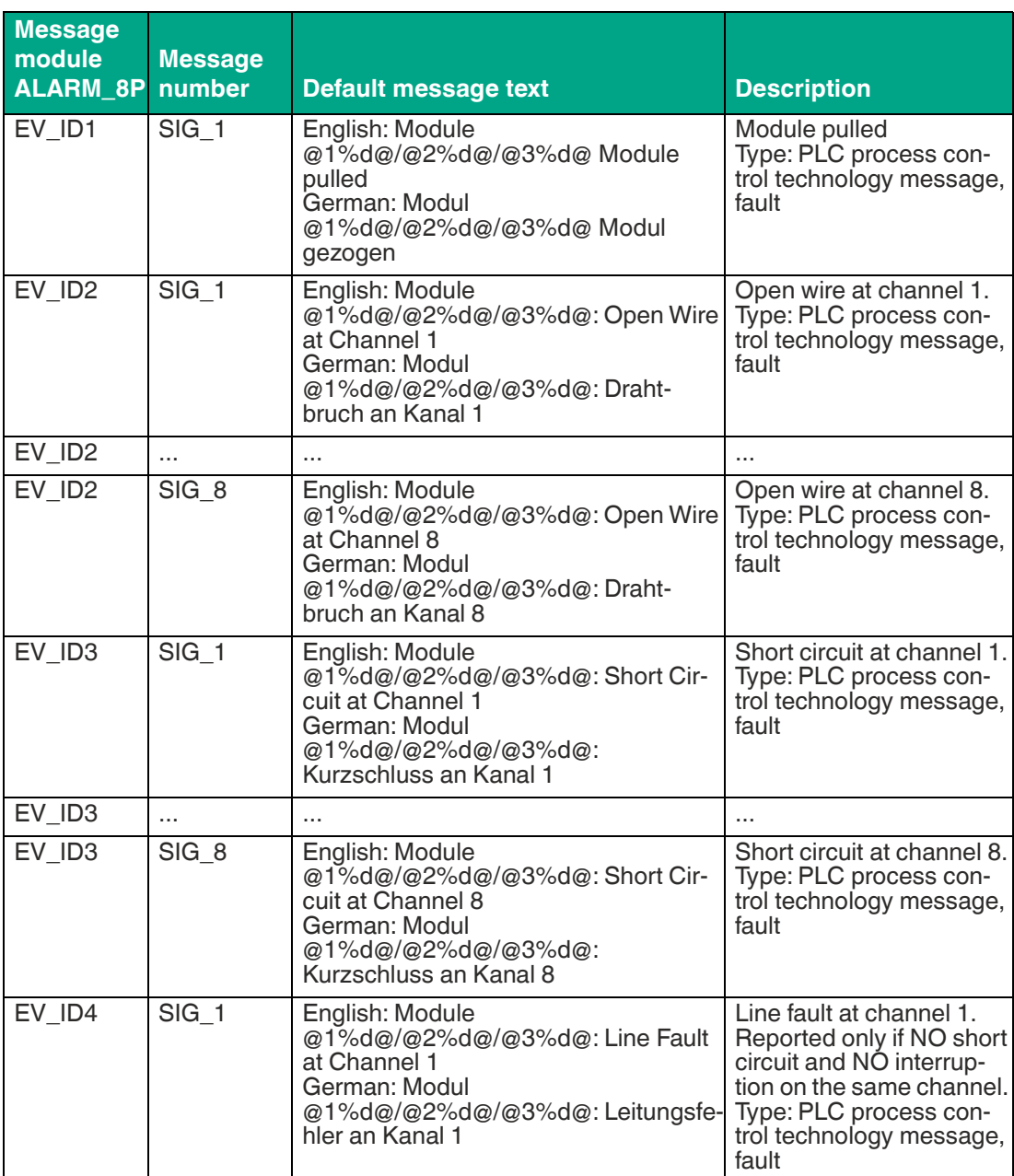

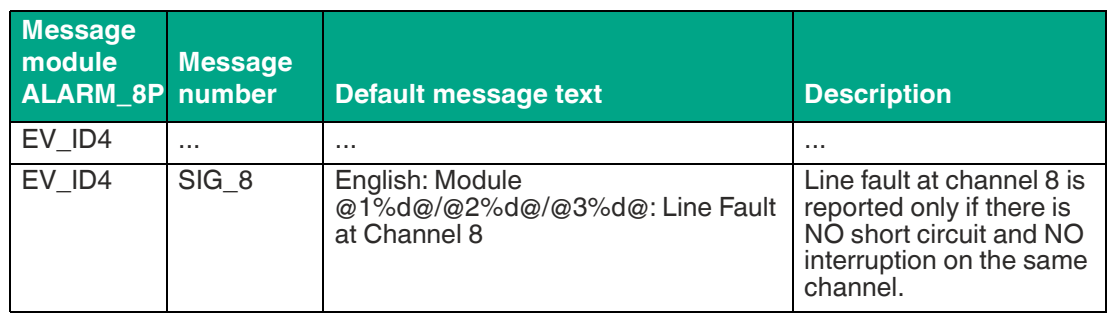

#### **Description of the associated values**

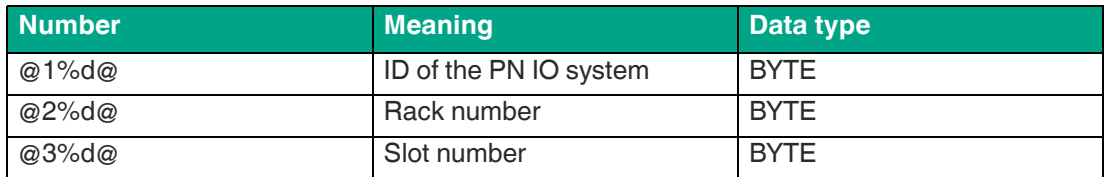

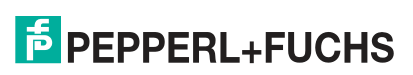

# **4 Channel Modules**

# **4.1 Notes on Using the Channel Modules**

<span id="page-12-1"></span><span id="page-12-0"></span>The channel modules are based on the Siemens APL standard and offer functionalities such as simulation, substitute values, and quality codes. These are described in more detail in the chapters on the individual channel modules.

The library contains five channel modules, enabling the use of all available submodules of the gateway.

- RIODiln: digital inputs
- RIODiOu: digital outputs
- RIOAnIn: analog inputs
- RIOAnOu: analog outputs
- RIOCount: counter

The following table lists all submodules present in the GSDML and references the corresponding channel module.

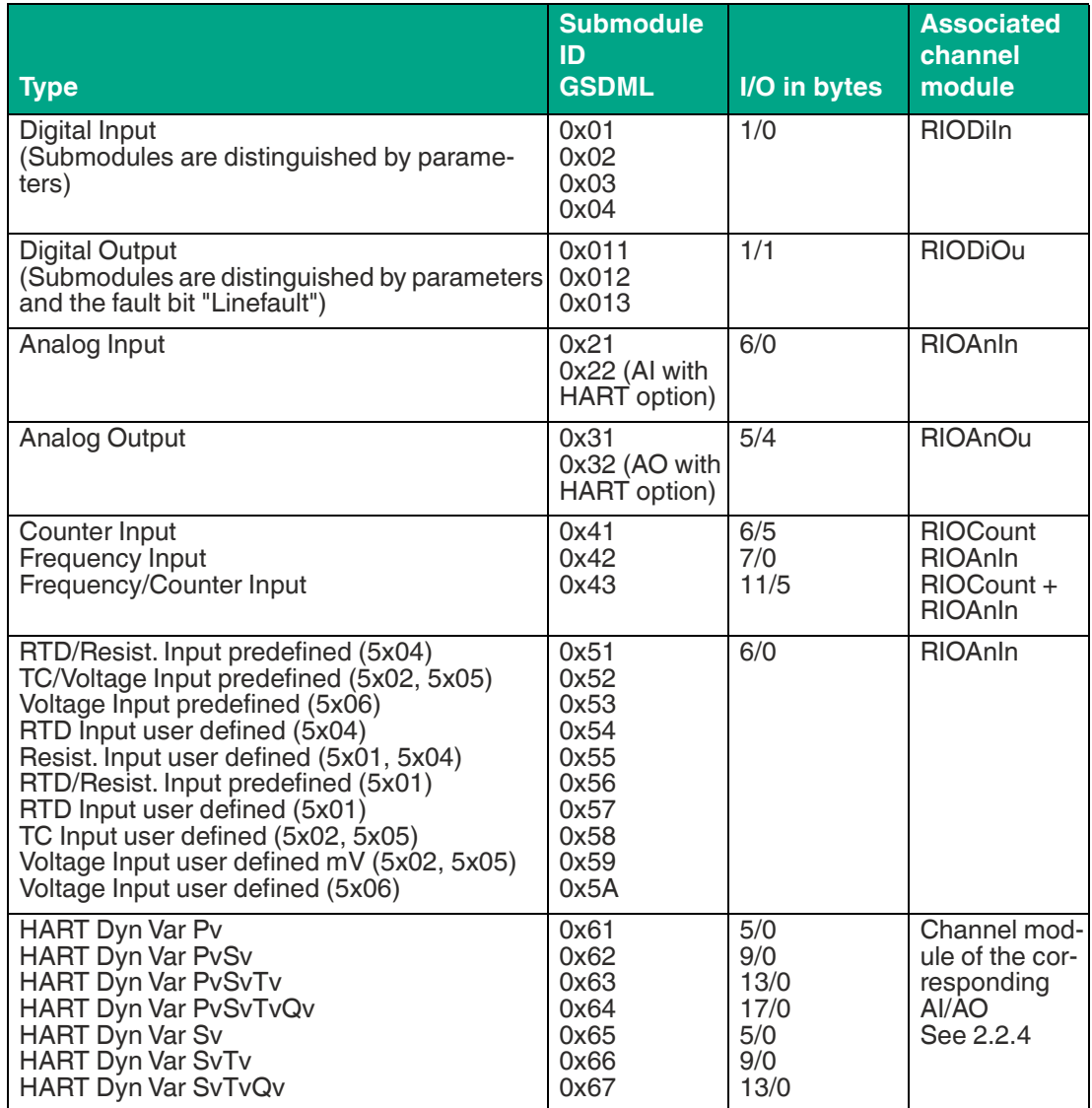

# **4.2 RIOAnIn—Analog Input Channel Module**

<span id="page-13-0"></span>This section contains information about the following topics:

- Description/functions of RIOAnIn
- RIOAnIn operating modes
- RIOAnIn troubleshooting
- RIOAnIn reporting
- <span id="page-13-1"></span>• RIOAnIn connections

## **4.2.1 Description/Functions of RIOAnIn**

| 17                  |                     |
|---------------------|---------------------|
| RIOAnIn<br>Analog i | <b>OB35</b><br>2/23 |
| $0.0 -$<br>PV In    | Bad                 |
| RIO Conn<br>о.      | PV Out              |
| SimOn<br>0-         | ModErr              |
| SimPV In<br>$0.0 -$ | Status              |
| SimHART<br>$0.0 -$  | SimAct              |
| SimHART<br>$0.0 -$  | HART Pv             |
| SimHART<br>$0.0 -$  | HART Sv             |
| SimHART<br>$0.0 -$  | HART TV             |
| HoldLast<br>$1-$    | HART QV             |
| SubstPV<br>$0.0 -$  | HART Sta            |
| SubstHAR<br>$0.0 -$ | Directio            |
| SubstHAR<br>$0.0 -$ |                     |
| SubstHAR<br>$0.0 -$ |                     |
| SubstHAR<br>$0.0 -$ |                     |

Figure 4.1 RIOAnIn channel module

For project planning, the RIOAnIn PV\_In input must be connected to the process value of the desired submodule. This requires a REAL symbol to be created in the symbol table and linked with the input address of the process value (DWORD). The project planning of the channel modules is described in more detail in chapter 5.

The functions listed here are described in detail in chapter 2.2.

The RIOAnIn channel module reads the connected Real word32. If there is no fault, the process value read is output to "PV\_Out." The diagnostic word of the connected module is read cyclically and output at the output "Status" as described in chapter 5.7. If a fault occurs, the output "Bad" is set to 1, which means that the process value is invalid. If there is a rack or module fault, "ModErr" and "Bad" are set to 1.

The channel module provides the option "HoldLastValue," which can be activated/deactivated via the input with the same name. If "HoldLastValue" is active ("HoldLastValue" = 1), the last valid process value at "PV Out" is kept in the case of a fault (Bad = 1). If "HoldLastValue" is inactive ("HoldLastValue" = 0), the value input at "SubsPV\_In," "SubstHART\_PV," etc., is output at "PV\_Out," "HART\_PV," etc. in the case of a fault.

In simulation mode ("SimOn" = 1), the value input at "SimPV\_In" is output at "PV\_Out." The outputs "Status," "Bad," "ModErr," and "HART\_Status" are set to 0 in simulation mode. The "SimAct" output is set to 1. The inputs "SimHART\_Pv," "SimHART\_Sv," etc., are passed to the respective outputs "HART\_PV," "HART\_Sv," etc.

2021-10

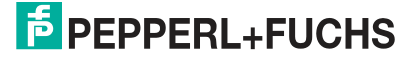

If RIOAnIn is used in combination with a HART submodule, the channel module receives the logical input address of the HART submodule and its submodule ID via the structure "RIO\_- Conn" (see 2.2.4). This information can help read the HART auxiliary variables including status byte, and output them at the corresponding outputs.

The scaling of the process value already takes place in the submodule itself.

<span id="page-14-0"></span>The "Direction" output is only valid for the frequency module and outputs the submodule's cyclic input bit with the same name. For all other submodules, the output is always 0.

#### **4.2.2 RIOAnIn Operating Modes**

<span id="page-14-1"></span>This module has no operating modes.

#### **4.2.3 RIOAnIn Troubleshooting**

<span id="page-14-2"></span>The troubleshooting of the channel modules is described in chapter 4.7.

#### **4.2.4 RIOAnIn Reporting**

This module has no reporting behavior.

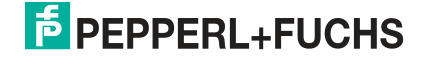

# **4.2.5 RIOAnIn Connections**

# <span id="page-15-0"></span>**RIOAnIn inputs**

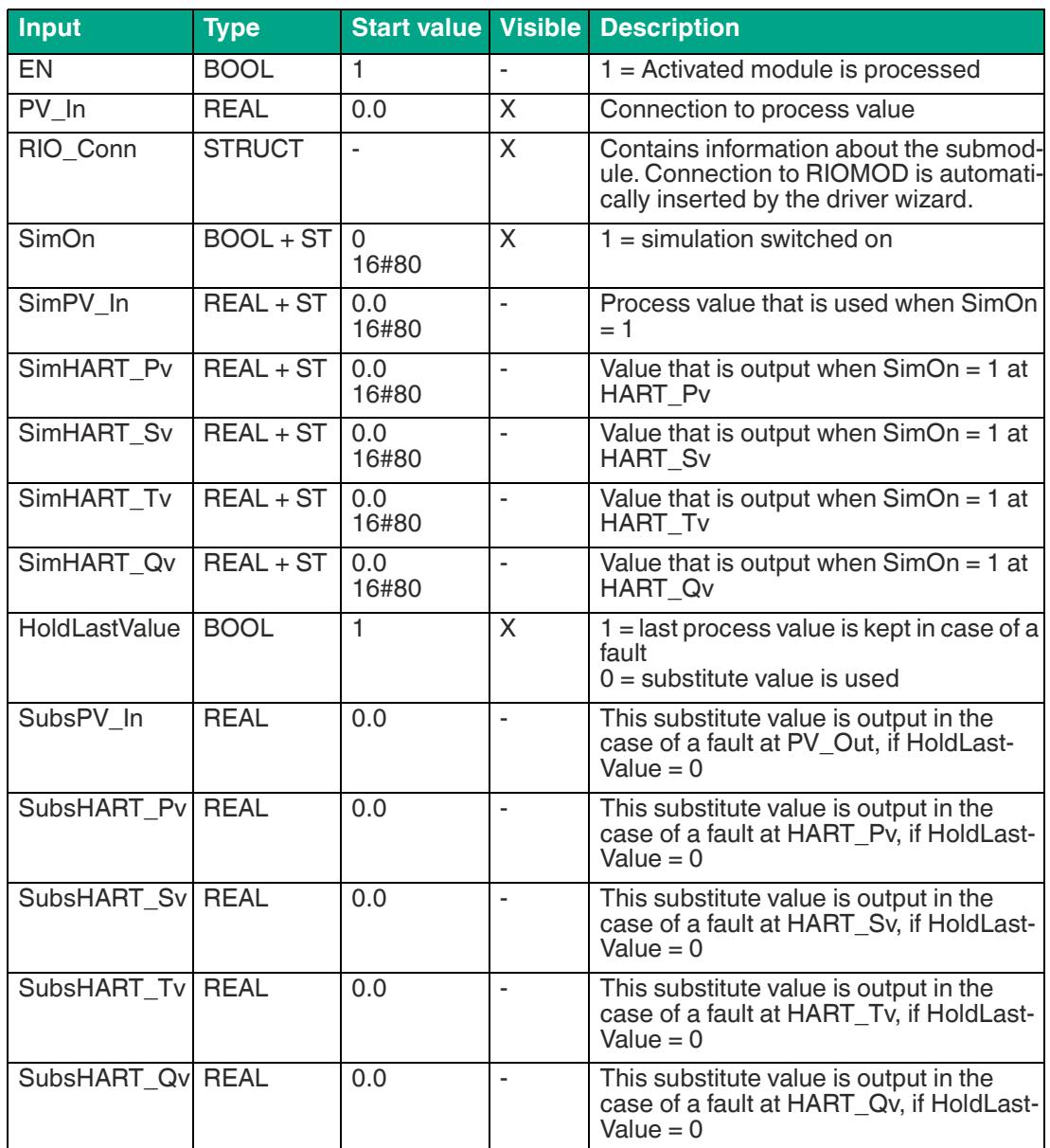

![](_page_15_Picture_5.jpeg)

#### **RIOAnIn outputs**

![](_page_16_Picture_222.jpeg)

# **4.3 RIOAnOu—Analog Output Channel Module**

<span id="page-17-0"></span>This section contains information about the following topics:

- Description/functions of RIOAnOu
- RIOAnOu operating modes
- RIOAnOu troubleshooting
- RIOAnOu reporting
- <span id="page-17-1"></span>• RIOAnOu connections

# **4.3.1 Description/Functions of RIOAnOu**

![](_page_17_Picture_129.jpeg)

Figure 4.2 RIOAnOu channel module

For project planning, the RIOAnOu PV\_Out output must be connected to the process value of the desired submodule. This requires a REAL symbol to be created in the symbol table and linked with the output address of the process value (DWORD). The project planning of the channel modules is described in more detail in chapter 5. The functions listed here are described in detail in chapter 2.2.

The RIOAnOu channel module writes the word32 connected at "PV\_In" to the logical output address connected via "PV\_Out." The channel module receives the logical input address of the associated submodule via the "RIO\_Conn" structure. The diagnostic information of the submodule is read cyclically and the information it contains is output at the output "Status" as described in chapter 4.7. If "ModErr" = 1, "Bad" is set to 1.

The channel module provides the option "HoldLastValue" for HART variables, which can be activated/deactivated via the input "HIvHART." If "HIvHART" = 1, in the case of a fault (Bad = 1), the last valid values at the HART outputs are kept. If "HlvHART is inactive, the value input at "SubstHART\_Pv," "SubstHART\_Sv," etc., is output at "HART\_Pv," "HART\_Sv," etc. in the case of a fault.

In simulation mode ("SimOn" = 1), the value input at "SimPV\_In" is output at "PV\_Out." The outputs "Status," "Bad," "ModErr," and "HART\_Status" are set to 0 in simulation mode. The "SimAct" output is set to 1. The inputs "SimHART\_Pv," "SimHART\_Sv," etc., are passed to the respective outputs "HART\_PV," "HART\_Sv," etc.

2021-10

![](_page_17_Picture_16.jpeg)

If RIOAnOu is used in combination with a HART submodule, the channel module receives the logical input address of the HART submodule and its submodule ID via the structure "RIO\_- Conn" (see 2.2.4). This information can help read the HART auxiliary variables including status byte, and output them at the corresponding outputs.

#### **4.3.2 RIOAnOu Operating Modes**

<span id="page-18-1"></span><span id="page-18-0"></span>This module has no operating modes.

#### **4.3.3 RIOAnOu Troubleshooting**

<span id="page-18-2"></span>The troubleshooting of the channel modules is described in chapter 4.7.

#### **4.3.4 RIOAnOu Reporting**

<span id="page-18-3"></span>This module has no reporting behavior.

#### **4.3.5 RIOAnOu Connections**

#### **RIOAnOu inputs**

![](_page_18_Picture_306.jpeg)

#### **RIOAnOu outputs**

![](_page_19_Picture_207.jpeg)

![](_page_19_Picture_4.jpeg)

# **4.4 RIOCount—Analog Input Channel Module (Counter Modules)**

<span id="page-20-0"></span>This chapter contains information about the following topics:

- Description/Functions of RIOCount
- RIOCount operating modes
- RIOCount troubleshooting
- RIOCount reporting
- <span id="page-20-1"></span>• RIOCount connections

## **4.4.1 Description/Functions of RIOCount**

![](_page_20_Picture_144.jpeg)

Figure 4.3 RIOCount channel module

For project planning, the PV. In input of RIOCount must be connected to the counter value of the desired DWORD type submodule. The project planning of the channel modules is described in more detail in chapter 5.

The functions listed here are described in detail in chapter 2.2.

The RIOCount channel module is used to read counter values and is used in the two submodules "Counter Input" (submodule ID: 0x41) and "Frequency/Counter Input" (submodule ID: 0x43). A RIOAnIn channel module is required for the "Frequency/Counter Input" module to read the frequency.

The diagnostic information of the submodule is read cyclically and the information it contains is output at the "Status" output as described in chapter 4.7 If "ModErr" = 1, "Bad" is set to 1.

Regardless of the submodule used, the logical input address of the counter value must be connected to PV\_In. If there is no fault, the process value read is output to "PV\_Out."

The inputs "Reset," "RolloverAck," "RollunderAck," and "PresetValue" are written cyclically to the associated logical output address.

The outputs "Done," "Rollover," "Rollunder," and "Direction" are read cyclically from the associated logical input addresses. In the case of a fault, the last valid value of these 4 outputs is kept.

The channel module provides the option "HoldLastValue," which can be activated/deactivated via the input with the same name. If "HoldLastValue" is active ("HoldLastValue" = 1), the last valid value at "PV\_Out" is kept in the case of a fault (Bad = 1). If "HoldLastValue" is inactive ("HoldLastValue" = 0), the value input at "SubsPV\_In" is output at "PV\_Out" in the case of a fault."

In simulation mode ("SimOn" = 1), the value input at "SimPV\_In" is output at "PV\_Out." The outputs "Status," "Bad," and "SimAct" are set to 0 in simulation mode.

# **4.4.2 RIOCount Operating Modes**

<span id="page-21-1"></span><span id="page-21-0"></span>This module has no operating modes.

# **4.4.3 RIOCount Troubleshooting**

<span id="page-21-2"></span>The troubleshooting of the channel modules is described in chapter 4.7.

#### **4.4.4 RIOCount Reporting**

<span id="page-21-3"></span>This module has no reporting behavior.

#### **4.4.5 RIOCount Connections**

#### **RIOCount inputs**

![](_page_21_Picture_224.jpeg)

![](_page_21_Picture_11.jpeg)

#### **RIOCount outputs**

![](_page_22_Picture_191.jpeg)

![](_page_22_Picture_4.jpeg)

# **4.5 RIODiIn—Digital Input Channel Module**

<span id="page-23-0"></span>This chapter contains information about the following topics:

- Description/Functions of RIODiIn
- RIODiIn operating modes
- RIODiIn troubleshooting
- RIODiln reporting
- <span id="page-23-1"></span>• RIODiIn connections

## **4.5.1 Description/Functions of RIODiIn**

![](_page_23_Figure_9.jpeg)

Figure 4.4 RIODiIn channel module

For project planning, the PV\_In input of RIODiIn must be connected to the process value of the desired BOOL submodule. The project planning of the channel modules is described in more detail in chapter 5.

The functions listed here are described in detail in chapter 2.2.

The RIODiIn channel module reads the input bit connected at the PV\_In input and outputs it at PV Out if there is no fault. The diagnostic bits of the connected module are read and output at the output status as described in chapter 4.7. If a fault occurs, the output "Bad" is set to 1, which sets the quality code of all outputs to 16#00 "invalid value." If there is a rack or module fault, "ModErr" and "Bad" are set to 1.

The channel module provides the option "HoldLastValue," which can be activated/deactivated via the input with the same name. If "HoldLastValue" is active ("HoldLastValue" = 1), the last valid process value at "PV" Out" is kept in the case of a fault (Bad = 1). If "HoldLastValue" is inactive ("HoldLastValue" = 0), the value input at "SubsPV\_In" is output at "PV\_Out" in the case of a fault.

In simulation mode ("SimOn" = 1), the value input at "SimPV\_In" is output at "PV\_Out." The outputs "Status," "Bad," and "ModErr" are set to 0 in simulation mode. The "SimAct" output is set to 1.

# **4.5.2 RIODiIn Operating Modes**

<span id="page-23-3"></span><span id="page-23-2"></span>This module has no operating modes.

# **4.5.3 RIODiIn Troubleshooting**

<span id="page-23-4"></span>The troubleshooting of the channel modules is described in chapter 4.7.

#### **4.5.4 RIODiIn Reporting**

This module has no reporting behavior.

![](_page_23_Picture_23.jpeg)

# **4.5.5 RIODiIn Connections**

# <span id="page-24-0"></span>**RIODiIn inputs**

![](_page_24_Picture_244.jpeg)

#### **RIODiIn outputs**

![](_page_24_Picture_245.jpeg)

# **4.6 RIODiOu—Digital Output Channel Module**

<span id="page-25-0"></span>This chapter contains information about the following topics:

- Description/functions of RIODiOu
- RIODiOu operating modes
- RIODiOu troubleshooting
- RIODiOu reporting
- <span id="page-25-1"></span>• RIODiOu connections

# **4.6.1 Description/Functions of RIODiOu**

![](_page_25_Figure_9.jpeg)

Figure 4.5 RIODiOu channel module

For project planning, the RIODiOu PV\_Out output must be connected to the process value of the desired BOOL submodule. The project planning of the channel modules is described in more detail in chapter 5.

The functions listed here are described in detail in chapter 2.2.

The RIODiOu channel module writes the bit attached at "PV\_In" to the logical address connected via "PV\_Out." The channel module receives the logical input address of the associated submodule via the "RIO\_Conn" structure. The input byte of the submodule is read cyclically and the status information it contains is output at the output Status as described in chapter 4.7. If "ModErr" =  $1$ . "Bad" is set to  $1$ .

In simulation mode ("SimOn" = 1), the value input at "SimPV\_In" is output at "PV\_Out." The outputs "Status," "Bad," and "ModErr" are set to 0 in simulation mode. The "SimAct" output is set to 1.

#### **4.6.2 RIODiOu Operating Modes**

<span id="page-25-3"></span><span id="page-25-2"></span>This module has no operating modes.

#### **4.6.3 RIODiOu Troubleshooting**

<span id="page-25-4"></span>The troubleshooting of the channel modules is described in chapter 4.7.

#### **4.6.4 RIODiOu Reporting**

This module has no reporting behavior.

![](_page_25_Picture_22.jpeg)

# **4.6.5 RIODiOu Connections**

## <span id="page-26-0"></span>**RIODiOu inputs**

![](_page_26_Picture_226.jpeg)

# **RIODiOu outputs**

![](_page_26_Picture_227.jpeg)

# **4.7 Troubleshooting**

<span id="page-27-0"></span>The channel modules output the cyclic diagnostic data of the submodules at the "Status" output and, if necessary, via the "Status\_HART" output. Sending messages to the PCS 7 reporting system is handled by RIOMOD (see chapter [3.3\)](#page-10-0).

In addition to the cyclic diagnosis, the following faults are handled:

- Examination of the submodule ID, whether the connected submodule is known to the channel module, and whether it is supported. E.g.: fault in interconnection of an analog output to RIOAnIn.
- Fault when reading the cyclic diagnosis data using "BLKMOV" (SFB20).

The following two tables show the byte order and the structure of the status output. The structure and the byte order are the same for all channel modules. The column "Bad = true" indicates whether the corresponding diagnostic message sets the "Bad" output of the channel module to "true," and thus marks the process value as invalid. Not all submodules have all diagnostic bits. If a diagnostic bit of a submodule is not provided, its value is set to 0.

#### **Output word "Status"—byte order**

![](_page_27_Picture_298.jpeg)

![](_page_27_Picture_299.jpeg)

#### **Output word "Status"—structure**

The status of HART submodules is output at the "HART\_Status" output of the channel module. The HART diagnostics have no effect on the "Bad" output or the quality code of the HART outputs. If, however, there is a fault when reading the cyclic data of the HART submodule using "BLKMOV" (SFB20), 16#FF is output at HART\_Status and the quality code of all HART outputs is set to 16#0 (Invalid value).

![](_page_27_Picture_13.jpeg)

## **Output byte HART\_Status—structure**

![](_page_28_Picture_88.jpeg)

# **5 Project Planning**

# **5.1 HW Config**

<span id="page-29-1"></span><span id="page-29-0"></span>For the project planning of the channel modules, the gateway, including all the modules and submodules used, must first be installed in HW Config and parameterized as desired. The GSDML file must be imported beforehand. The supported version of the GSDML file is listed in chapter 2.1.3.

![](_page_29_Picture_45.jpeg)

Figure 5.1 Gateway in HW Config

![](_page_30_Picture_1.jpeg)

# **Creating a symbol table**

The process outlined here shows how to modify or redefine symbols via dialog boxes when compiling your submodules in the project.

From the configuration table, select the submodule to which you wish to assign a symbol. Right-click on the desired submodule and select "Edit Symbols" from the dialog box.

 $\rightarrow$  The input window for the selected submodule opens. In the following figure, the symbol "ED645\_Value" has been created, which is connected with the input word32 "ED645."

![](_page_30_Picture_86.jpeg)

Figure 5.2 Creating symbols

![](_page_30_Figure_8.jpeg)

#### **Note**

The symbols created in this way appear in the symbol table after compiling as shown in the following figure. Symbols can also be created directly in the symbol table and linked with any address. It is important that the data type matches. For example, to use the RIOAnIn analog input driver, the PV\_IN input must be connected to the input word32 of the submodule process value and "REAL" has to be selected as the data type. Therefore, RIOAnIn cannot be directly connected to a word32 in the CFC plan that is not linked to a "REAL" data type symbol.

![](_page_30_Picture_87.jpeg)

# **5.2 CFC**

<span id="page-31-0"></span>In the CFC plan, the channel module can be connected with the desired symbol by right-clicking on "PV\_In" > "Interconnection to operand."

![](_page_31_Picture_59.jpeg)

Figure 5.4 Interconnection of a channel module with a symbol

By compiling with the selected option "generate module driver," the driver wizard is run, which automatically inserts all the necessary modules and interconnections in the @ plans, and connects the "RIO\_Conn" input of the channel module with the corresponding module.

![](_page_31_Picture_60.jpeg)

Figure 5.5 The "RIO\_Conn" input was connected with the associated module via the driver wizard This procedure is the same for all channel modules. This means "PV\_In" (or "PV\_Out" for RIODiOu and RIOAnOu) must be connected to the process value of the desired submodule and all additional modules and links are inserted by the driver wizard.

2021-10

# Your automation, our passion.

# **Explosion Protection**

- Intrinsic Safety Barriers
- Signal Conditioners
- FieldConnex<sup>®</sup> Fieldbus
- Remote I/O Systems
- Electrical Ex Equipment
- Purge and Pressurization
- Industrial HMI
- Mobile Computing and Communications
- HART Interface Solutions
- Surge Protection
- Wireless Solutions
- **I** Level Measurement

# **Industrial Sensors**

- Proximity Sensors
- Photoelectric Sensors
- Industrial Vision
- **Ultrasonic Sensors**
- Rotary Encoders
- Positioning Systems
- Inclination and Acceleration Sensors
- Fieldbus Modules
- AS-Interface
- **Identification Systems**
- Displays and Signal Processing
- Connectivity

**Pepperl+Fuchs Quality** Download our latest policy here:

![](_page_32_Picture_28.jpeg)

**www.pepperl-fuchs.com/quality**

![](_page_32_Picture_30.jpeg)

**[www.pepperl-fuchs.com](https://www.pepperl-fuchs.com/)** © Pepperl+Fuchs · Subject to modifications Printed in Germany / DOCT-6416A